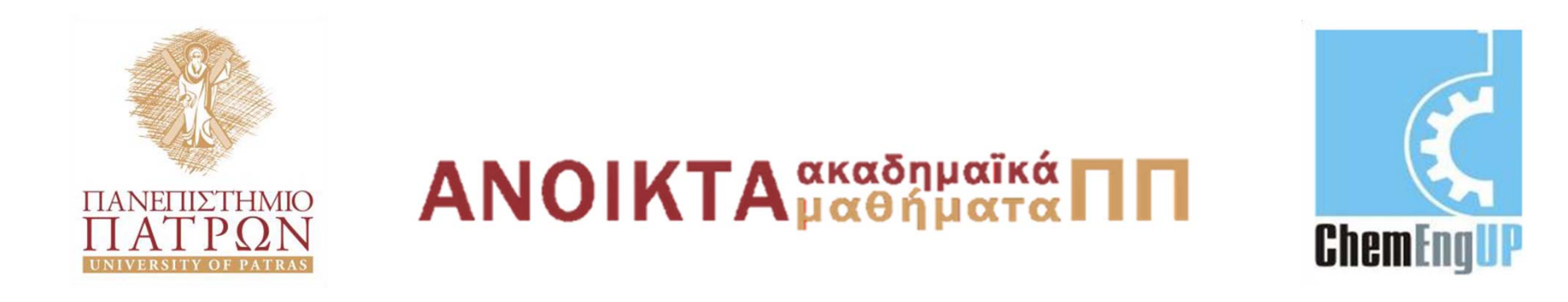

### **Εισαγωγή στους Υπολογιστές**

Ενότητα #3: Εισαγωγή στο Excel

Καθ. Δημήτρης Ματαράς Πολυτεχνική Σχολή Τμήμα Χημικών Μηχανικών

# **Εισαγωγή στο Excel**

BASIC ENGINEERING SERIES AND TOOLS

ENGINEERING COMPUTATIONS AN INTRODUCTION USING MATLAB<sup>®</sup> AND EXCEL<sup>®</sup>

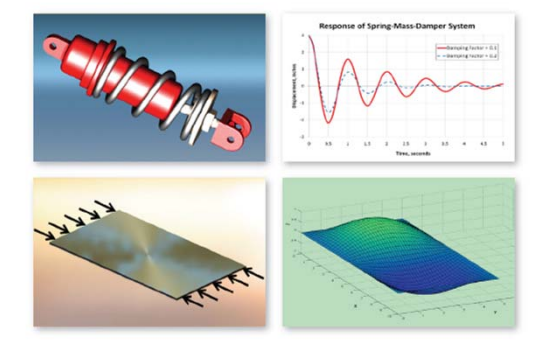

JOSEPH C. MUSTO . WILLIAM E. HOWARD . RICHARD R. WILLIAMS

**<sup>Α</sup>. Καλαμπούνιας**

#### **The Excel 2007 Interface**

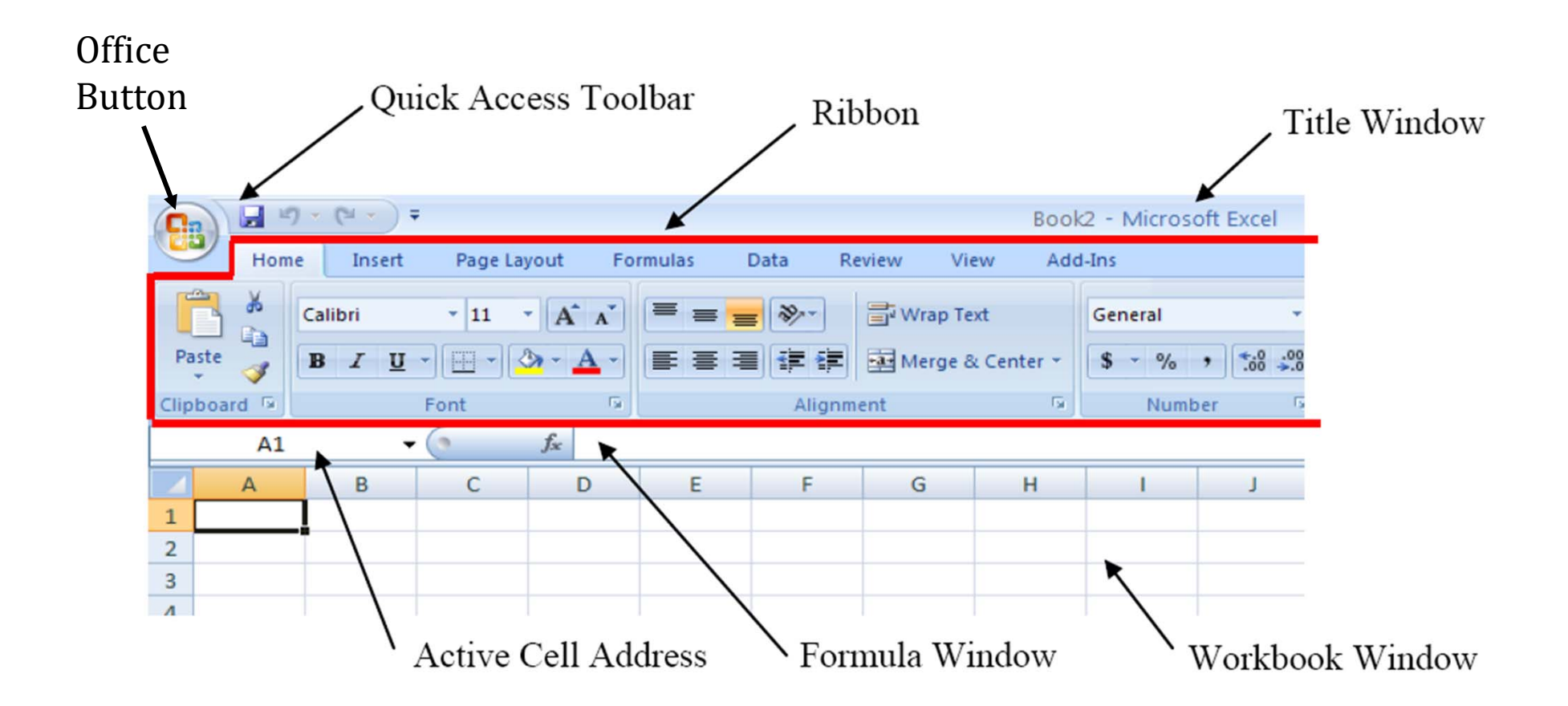

• *The Office Button:* Αυτό το πλήκτρο υπάρχει σε όλα τα προγράμματα του Microsoft Office 2007. Mε διπλό κλικ μπορούμε να κάνουμε τα εξής: creating, opening, saving, printing, e-mailing ενός spreadsheet (λογιστικού φύλλου).

Saving format:  $x$ lsx (παλιότερη μορφή .xls)

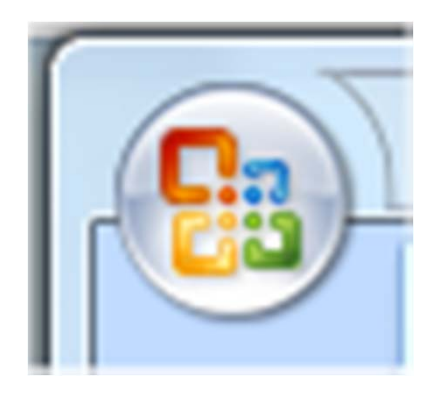

# **Βασικές συντομεύσεις**

- Ctrl+S=Save
- Ctrl+P=Print
- Ctrl+C=Copy
- Ctrl+V=Paste
- Ctrl+A=Select all
- Ctrl+I=Italics
- Ctrl+U=underline
- Ctrl+B=Bold
- Ctrl+F=Find

- • *The Quick Access Toolbar:* open a new or existing spreadsheet, save, print, email a spreadsheet, "undo", "redo" tools.
- $\bullet$  *The Title Window:* τίτλος φύλλου εργασίας, μπορούμε να δουλεύουμε παράλληλα με πολλαπλά φύλλα εργασίας

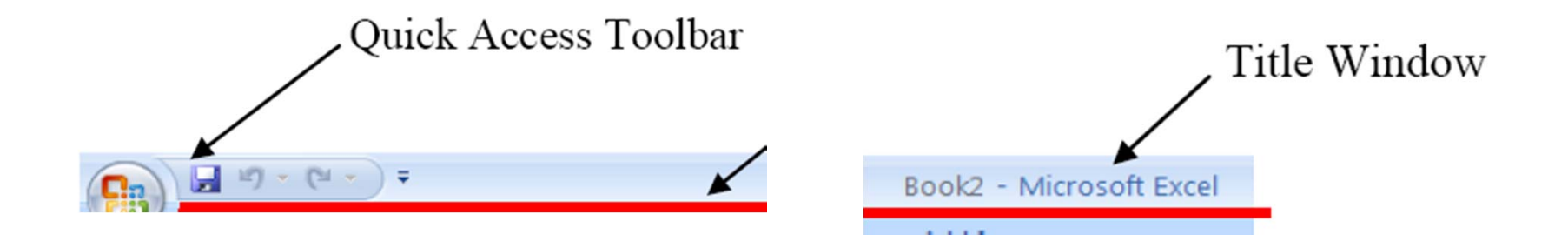

•• *The Ribbon:* βασικές εντολές μορφοποίησης, εισαγωγής αντικειμένων, ορισμός ιδιοτήτων σελίδας, εξισώσεις κ.λ.π.

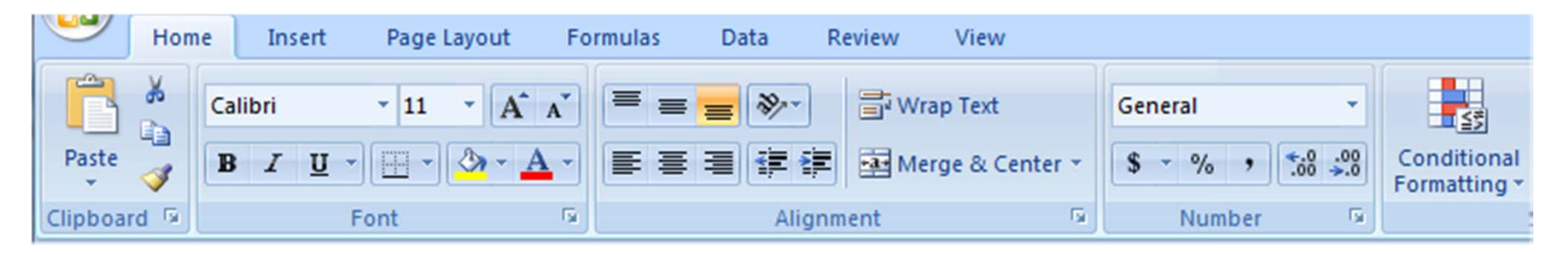

•• *The Workbook Window:* Περιλαμβάνει όλα τα κελιά όπου εισάγονται όλα τα δεδομένα. Εκεί γίνονται όλοι οι υπολογισμοί των συναρτήσεων με βάση αυτά τα δεδομένα. Κάθε κελί έχει ως συντεταγμένες το γράμμα και τον αριθμό γραμμής.

*Παράδειγμα:* το κελί Α1 βρίσκεται στην Α στήλη και στην 1 γραμμή. *Ενεργοποιείται* μόλις πατήσουμε μέσα στο κελί για εισαγωγή δεδομένων και εμφανίζεται ένα περίγραμμα γύρω από το ενεργοποιημένο κελί.

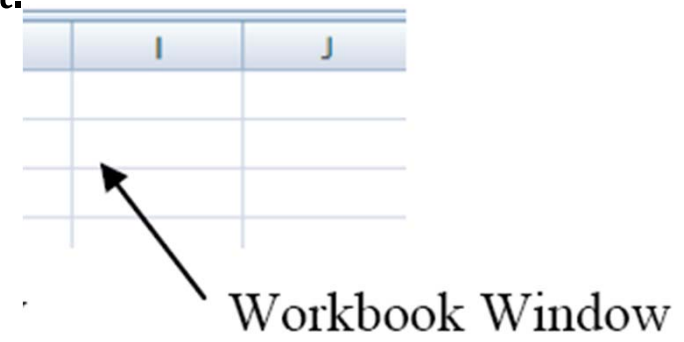

- • *The Active Cell Address:* δείχνει ποια κελιά είναι ενεργοποιημένα
- $\bullet$  *The Formula Window:* εισαγωγή εξίσωσης. Ξεκινάει πάντα με  $=$ .

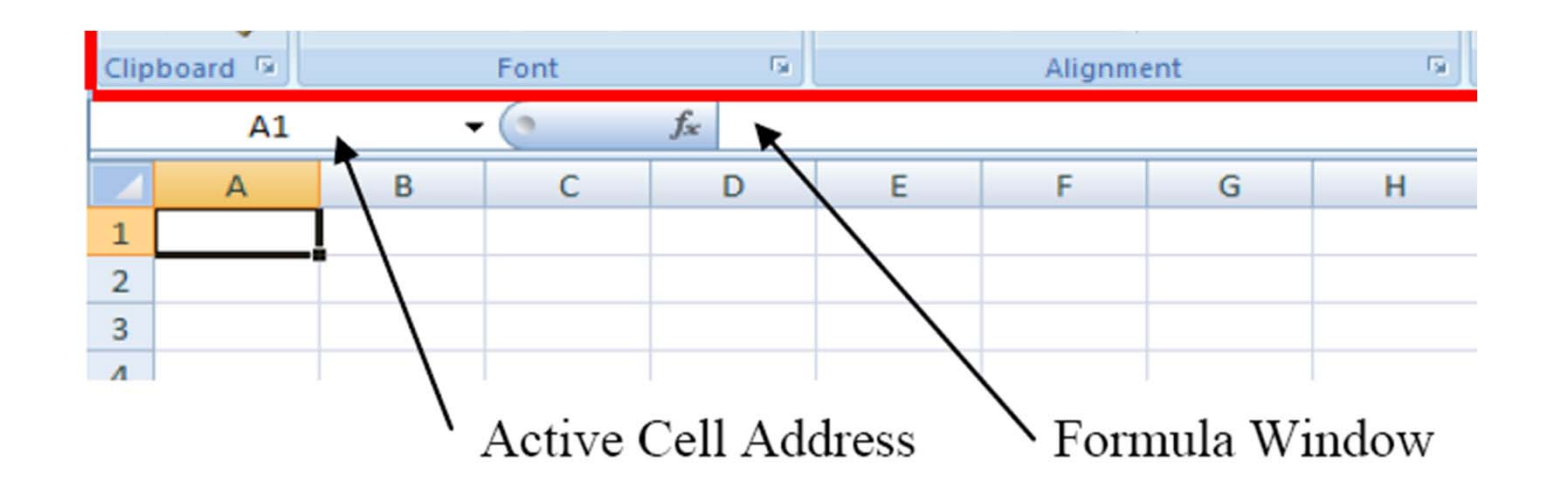

#### **The Excel 2007 Interface**

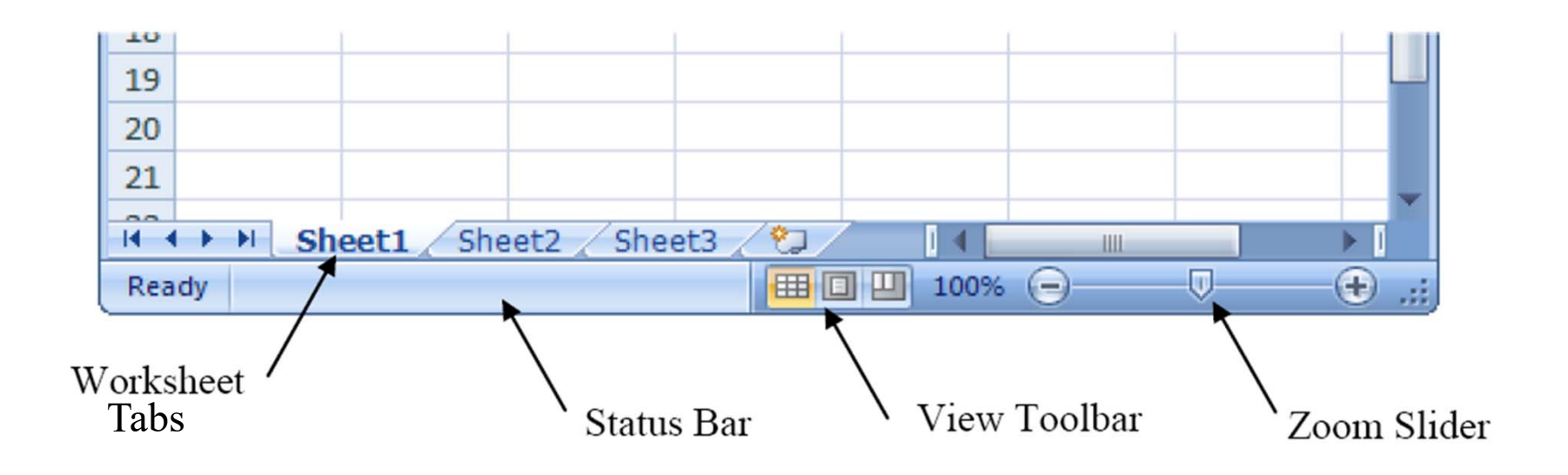

• *The Worksheet Tabs:* Μπορεί να γίνεται εναλλαγή ανάμεσα σε διαφορετικά φύλλα εργασίας.

Μπορούν να γίνουν οι λειτουργίες: move, copy, delete, hide, unhide, insert, rename του worksheet.

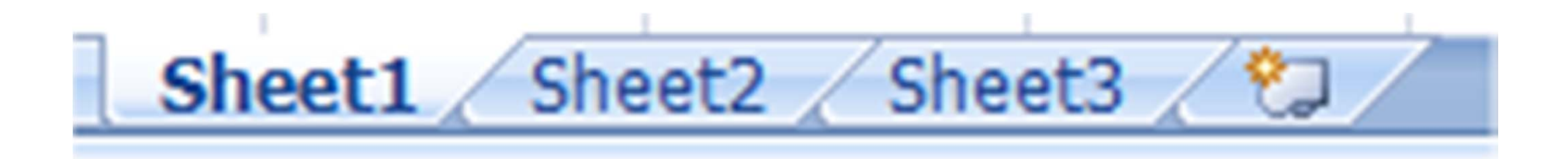

- $\bullet$ • *The Status Bar:* Δίνει πληροφορίες σχετικά με ασφάλεια εγγράφου, άδειες χρηστών κ.λ.π.
- *The View Toolbar:* μπορούμε να μεταβάλλουμε την εμφάνιση του workbook window.

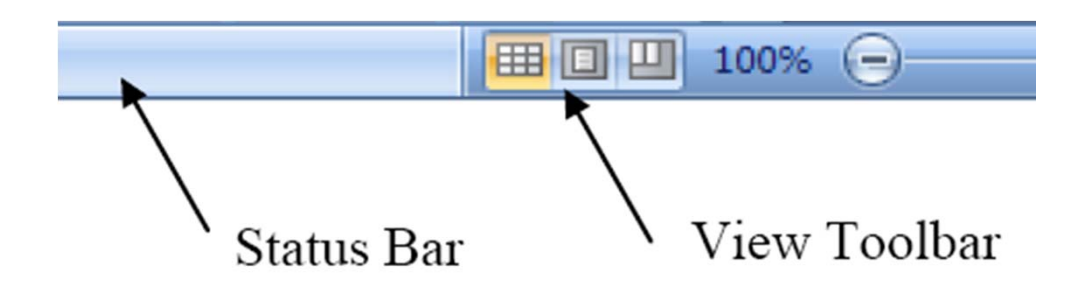

 $\bullet$ *The Zoom Slider:* Επιλογή ζοομ από 10% έως 400%. 

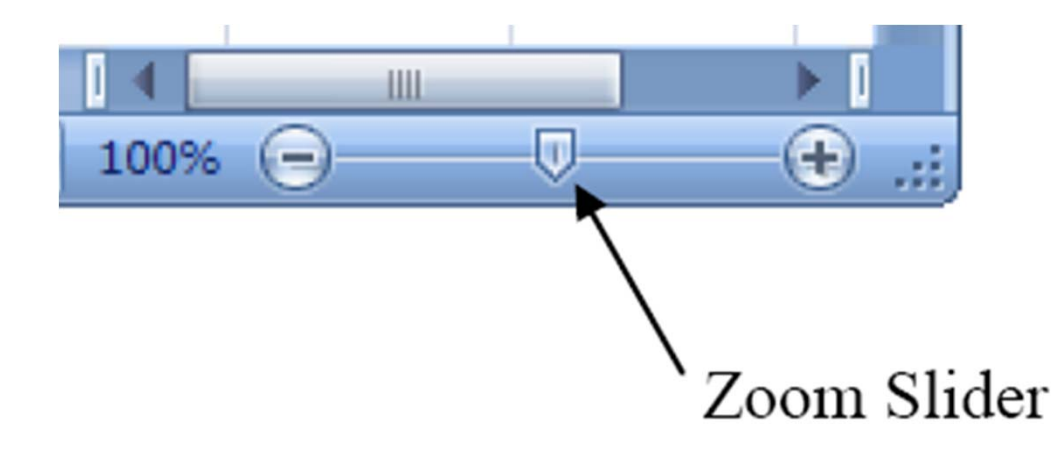

- Μορφοποίηση (*formatting*) (δεξί κλικ>format cells)
- Ευθυγράμμιση περιεχομένου κελιών (<mark>cell</mark> *alignment*)
- Περιθώρια (<mark>*borders*) (δεξί κλικ>format cells)</mark>
- •• Συνύπαρξη <mark>*τίτλων και μεταβλητών*</mark>
- Ταξινόμηση (<mark>*shorting*)</mark>: αύξουσα ή φθίνουσα σειρά, αλφαβητικά από Α‐Ω 'η Ω‐Α.
- Εισαγωγή εξισώσεων (*=formula*)
- $pi() = 3,1415...$

- •*Προτεραιότητα πράξεων*
- a. Οι πράξεις γίνονται από αριστερά προς τα δεξιά
- b. Όλα τα εκθετικά εκτελούνται κατά πρώτη προτεραιότητα
- c. Όλοι οι πολ/σμοί και οι διαιρέσεις εκτελούνται κατά δεύτερη προτεραιότητα
- d. Όλες οι αθροίσεις και οι αφαιρέσεις γίνονται κατά τρίτη προτεραιότητα.

- • Επαναληπτικοί υπολογισμοί (αυτοματοποίηση πράξεων): *"drag down"*
- Τύποι μεταβλητών (*A1, \$A\$1, \$A1, A\$1*)
- Μήνυμα <u>"#**VALUE!"** (</u>λάθος στη σύνταξη) χρειάζεται διόρθωση λαθών στις εξισώσεις
- Διπλό κλικ στα όρια του κελιού, <mark>διορθώνει το μέγεθος</mark> *του κελιού* ώστε να χωράει και να φαίνεται όλο το περιεχόμενο του
- Επιλογή *εμφάνισης πλήθους δεκαδικών ψηφίων*
- Εισαγωγή-διαγραφή νέων γραμμών και στηλών
- Ενσωμάτωση κελιών, στηλών, γραμμών(*merging*)

- Εγγενείς συναρτήσεις *(build ‐in functions) ορίσματα* Sum, average, mean, max, min κ.λ.π. Γενική σύνταξη: FUN\_NAME( $arg1$ ,  $arg2$ , ...)
- • *Εγγενείς τριγωνομετρικές συναρτήσεις*  –*Μοίρες vs ακτίνια*  (degrees vs radians)

Sin(A2), όπου A2 είναι η γωνία σε ακτίνια (rad)

 $Sin(A2*PI() / 180)$ , το όρισμα είναι σε μοίρες (degrees)

Sin(Radians(A2))=Sin(A2\*PI()/180), μετατρέπει τη γωνία Α2 από μοίρες σε ακτίνια με την εγγενή συνάρτηση Radians(όρισμα)

#### *προσοχή στα ορίσματα !*

• Συνάρτηση κενού ορίσματος: pi()  $\pi$ =pi()=3.1415...

#### *Άσκηση:*

Να κατασκευαστεί ο παρακάτω πίνακας στο Excel χρησιμοποιώντας όπου είναι δυνατό εγγενείς συναρτήσεις και drag-down

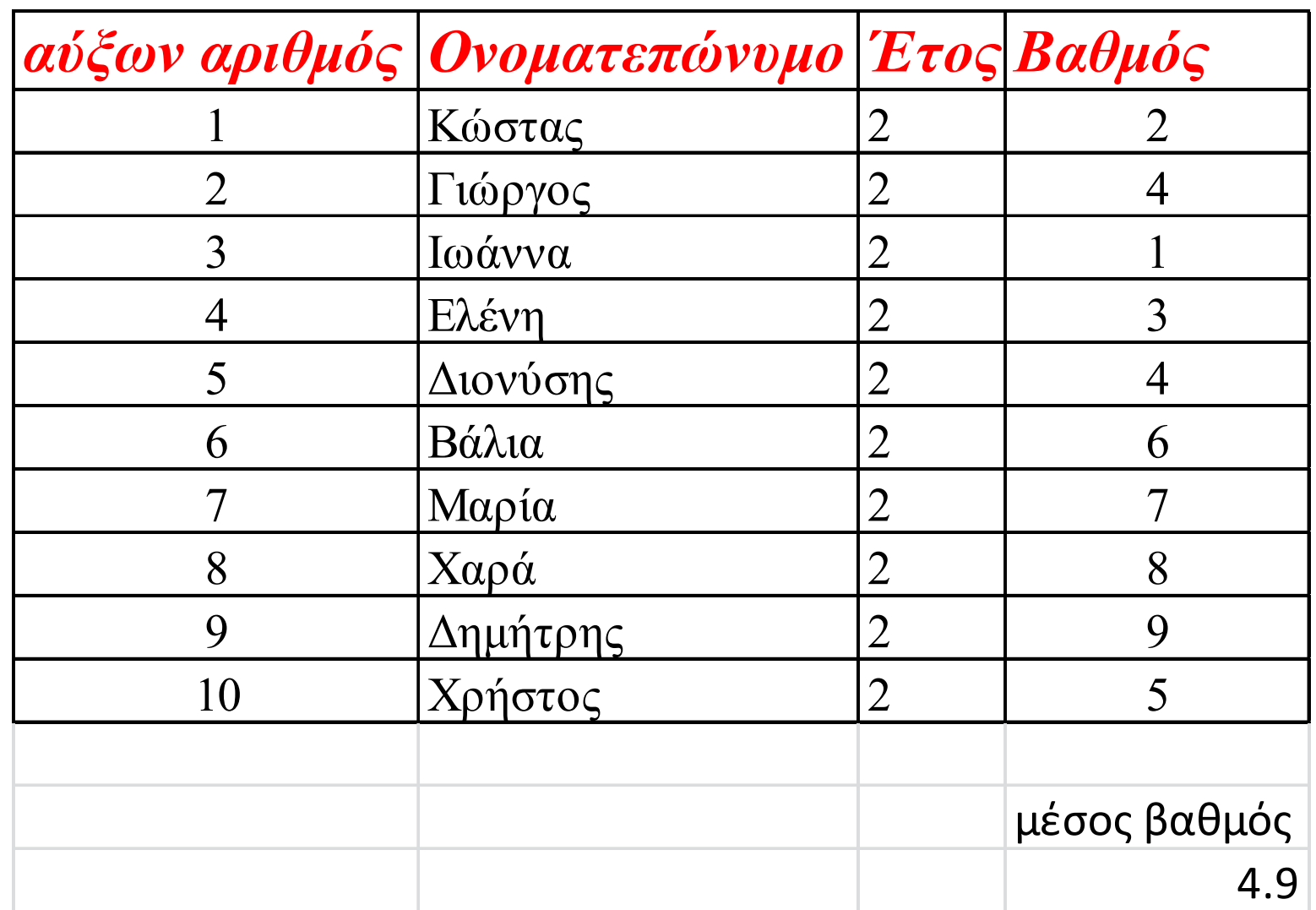

#### **Άσκηση:**

Η θερμοκρασία ενός σώματος συναρτήσει του χρόνου t δίνεται από τη

#### σχέση:  $T(t)=(T_i-T_{\infty})e^{-t/\tau}+T_{\infty}$ Όπου Τ<sub>i</sub>=600°C, Τ<sub>∞</sub>=30°C και τ=40 seconds είναι γνωστές παράμετροι. Ζητάμε να βρούμε πώς εξελίσσεται η θερμοκρασία για t=0,1,2,…,10sec.

Copyright © The McGraw-Hill Companies, Inc. Permission required for reproduction or display.

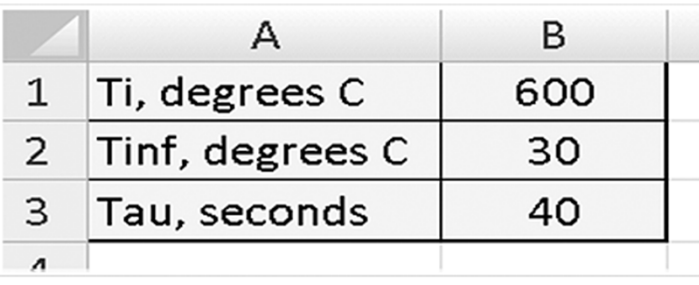

Copyright © The McGraw-Hill Companies, Inc. Permission required for reproduction or display.

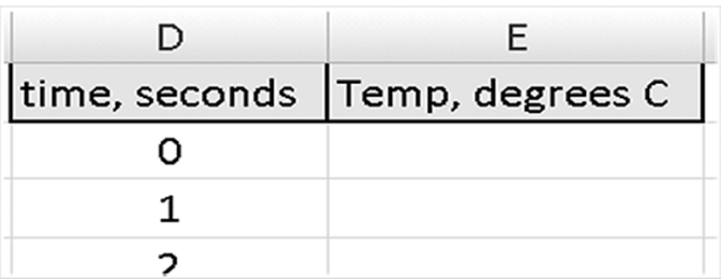

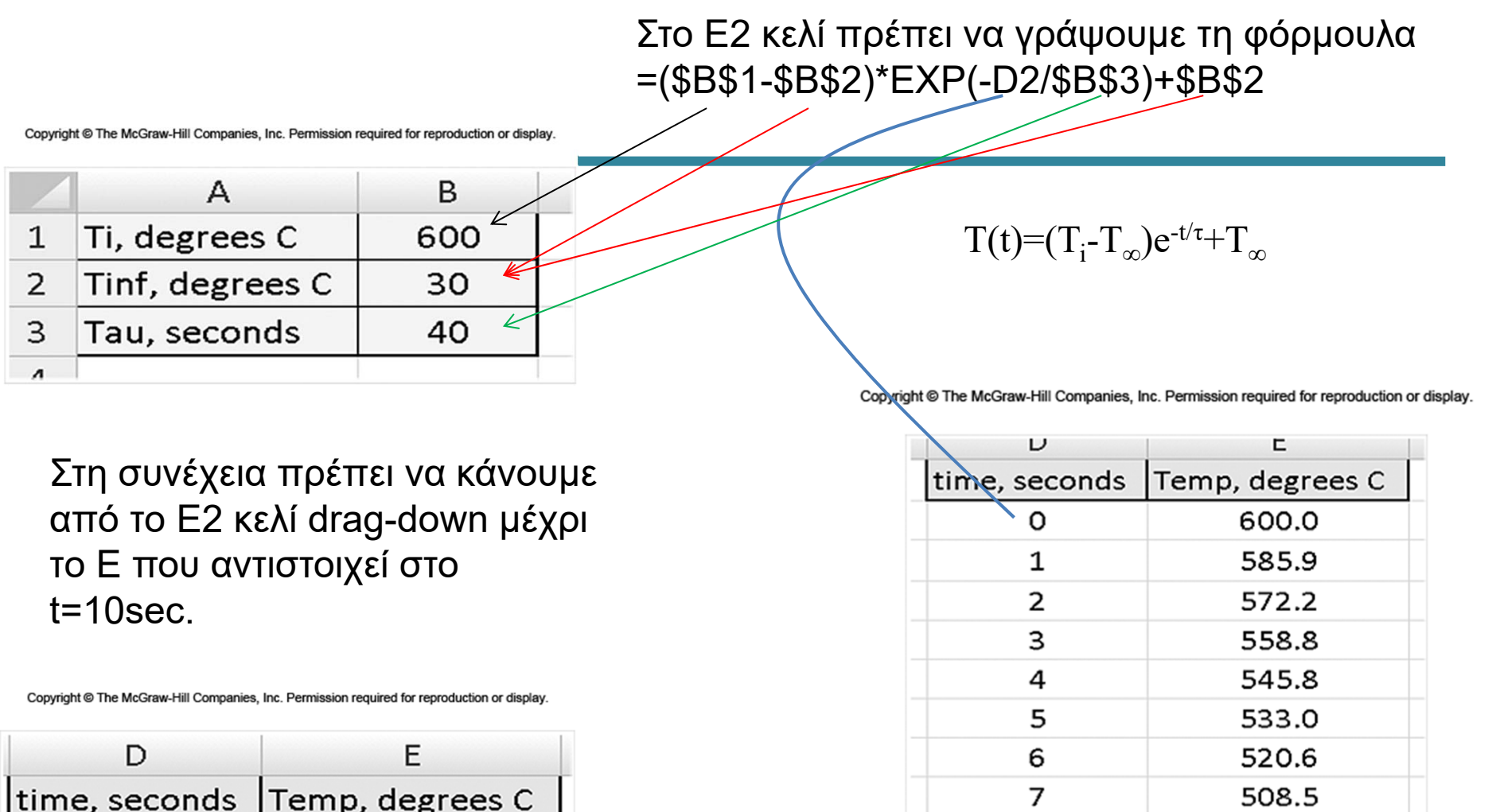

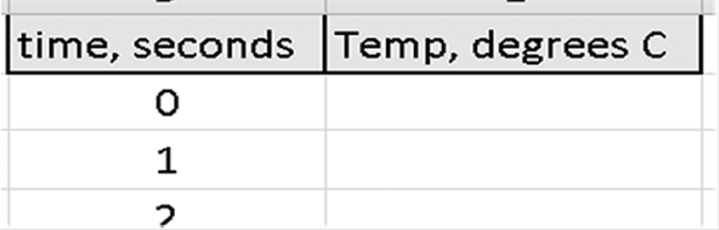

**Engineering Computation: An Introduction Using MATLAB and Excel**

8

9

 $10\,$ 

496.7

485.2

473.9

**Εγγενείς τριγωνομετρικές συναρτήσεις στο Excel – συνήθη λάθη**

- **Sin(όρισμα)**, όπου το όρισμα είναι σε ακτίνια (rad).
- •**Μοίρες <sup>=</sup> ακτίνια\*π/180**: τύπος μετατροπής ακτινίων σε μοίρες
- **Radians(μοίρες)** <sup>=</sup> ακτίνια
- **Sin(radians(μοίρες))** = ημίτονο γωνίας η οποία είναι εκφρασμένη σε ακτίνια

#### **Εγγενείς τριγωνομετρικές συναρτήσεις στο Excel – συνήθη λάθη**

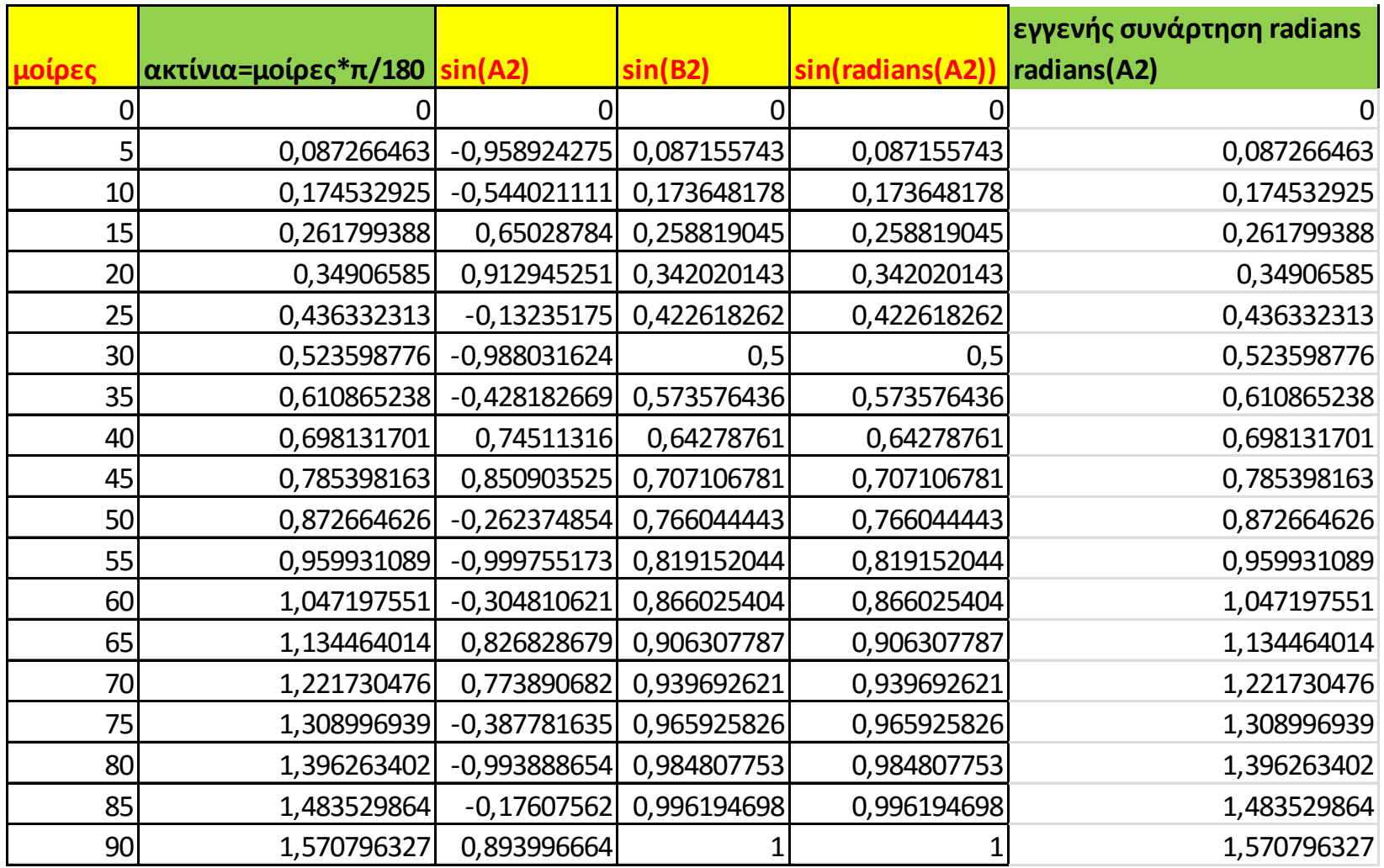

#### **Ασκήσεις:**

1. Να υπολογιστούν οι λογάριθμοι log10 και loge (natural log) των ακεραίων από 1 έως 100.

2. Να υπολογιστούν η τετραγωνική ρίζα και η τρίτη ρίζα των ακεραίων από 1 έως 100.

3. Να υπολογιστούν η περίμετρος και το εμβαδόν κύκλων με διαμέτρους από 1 cm έως 100 cm με βήμα 1 cm.

4. Να υπολογιστούν η περίμετρος και η επιφάνεια τετραγώνου με πλευρά από 1 cm έως 100 cm με βήμα 1 cm.

Να παρουσιαστούν τα αποτελέσματα σε πίνακα με κατάλληλη μορφοποίηση.

# **Χρηματοδότηση**

- • Το παρόν εκπαιδευτικό υλικό έχει αναπτυχθεί στo πλαίσιo του εκπαιδευτικού έργου του διδάσκοντα.
- • Το έργο «**Ανοικτά Ακαδημαϊκά Μαθήματα στο Πανεπιστήμιο Πατρών**» έχει χρηματοδοτήσει μόνο την αναδιαμόρφωση του εκπαιδευτικού υλικού.
- • Το έργο υλοποιείται στο πλαίσιο του Επιχειρησιακού Προγράμματος «Εκπαίδευση και Δια Βίου Μάθηση» και συγχρηματοδοτείται από την Ευρωπαϊκή Ένωση (Ευρωπαϊκό Κοινωνικό Ταμείο) και από εθνικούς πόρους.

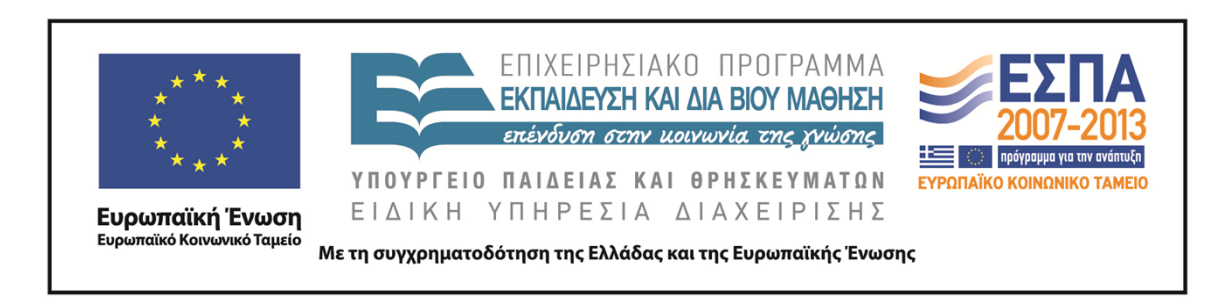

# **Σημείωμα Αναφοράς**

Copyright©2014 Πανεπιστήμιο Πατρών, Τμήμα Χημικών Μηχανικών, Καθ. Δημήτρης Ματαράς **(**mataras@upatras.gr **)**, «Εργαστήριο Υπολογιστών» «Εισαγωγή στο Excel »

Διαθέσιμο από τη δικτυακή διεύθυνση: https://eclass.upatras.gr/courses/CMNG2112/

# **Σημείωμα Αδειοδότησης**

Το παρόν υλικό διατίθεται με τους όρους της άδειας χρήσης Creative Commons Αναφορά, Μη Εμπορική Χρήση Παρόμοια Διανομή 4.0 [1] ή μεταγενέστερη, Διεθνής Έκδοση. Εξαιρούνται τα αυτοτελή έργα τρίτων π.χ. φωτογραφίες, διαγράμματα κ.λ.π., τα οποία εμπεριέχονται σε αυτό και τα οποία αναφέρονται μαζί με τους όρους χρήσης τους στο «Σημείωμα Χρήσης Έργων Τρίτων».

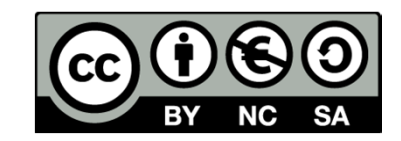

[1] http://creativecommons.org/licenses/by-nc-sa/4.0/

Ως **Μη Εμπορική** ορίζεται η χρήση:

- •που δεν περιλαμβάνει άμεσο ή έμμεσο οικονομικό όφελος από την χρήση του έργου, για το διανομέα του έργου και αδειοδόχο
- •που δεν περιλαμβάνει οικονομική συναλλαγή ως προϋπόθεση για τη χρήση ή πρόσβαση στο έργο
- • που δεν προσπορίζει στο διανομέα του έργου και αδειοδόχο έμμεσο οικονομικό όφελος (π.χ. διαφημίσεις) από την προβολή του έργου σε διαδικτυακό τόπο

Ο δικαιούχος μπορεί να παρέχει στον αδειοδόχο ξεχωριστή άδεια να χρησιμοποιεί το έργο για εμπορική χρήση, εφόσον αυτό του ζητηθεί.